## **Projektmanager PM**

Im Projektmanager werden alle derzeit im Kartenfenster geladenen Objekte in einer Baumstruktur aufgelistet:

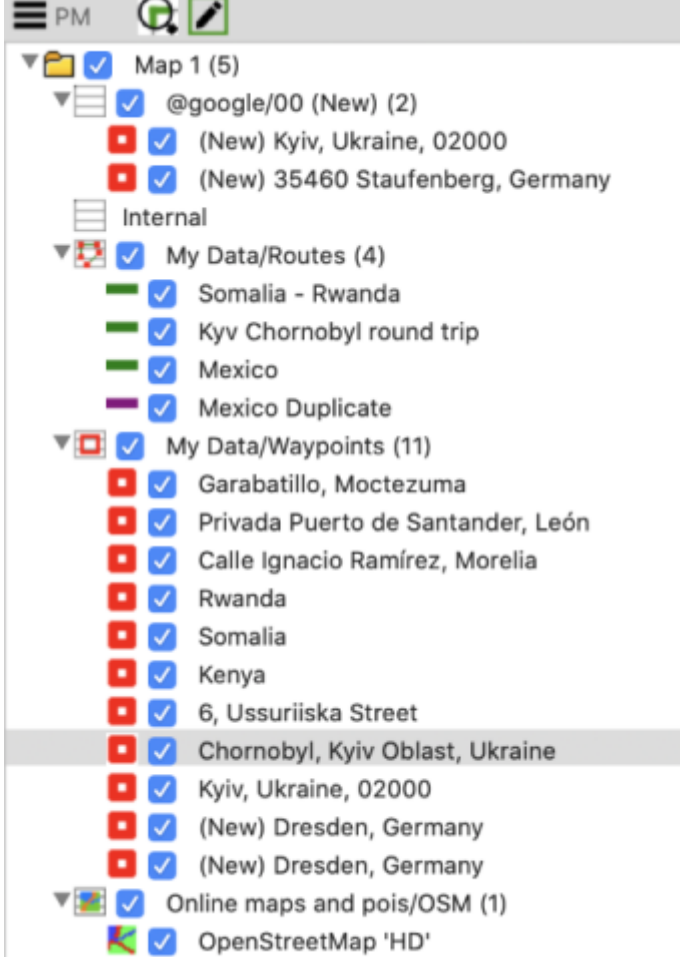

Mit der Checkbox können einzelne Elemente oder ganze Gruppen von Elementen aus- und wieder eingeblendet werden.

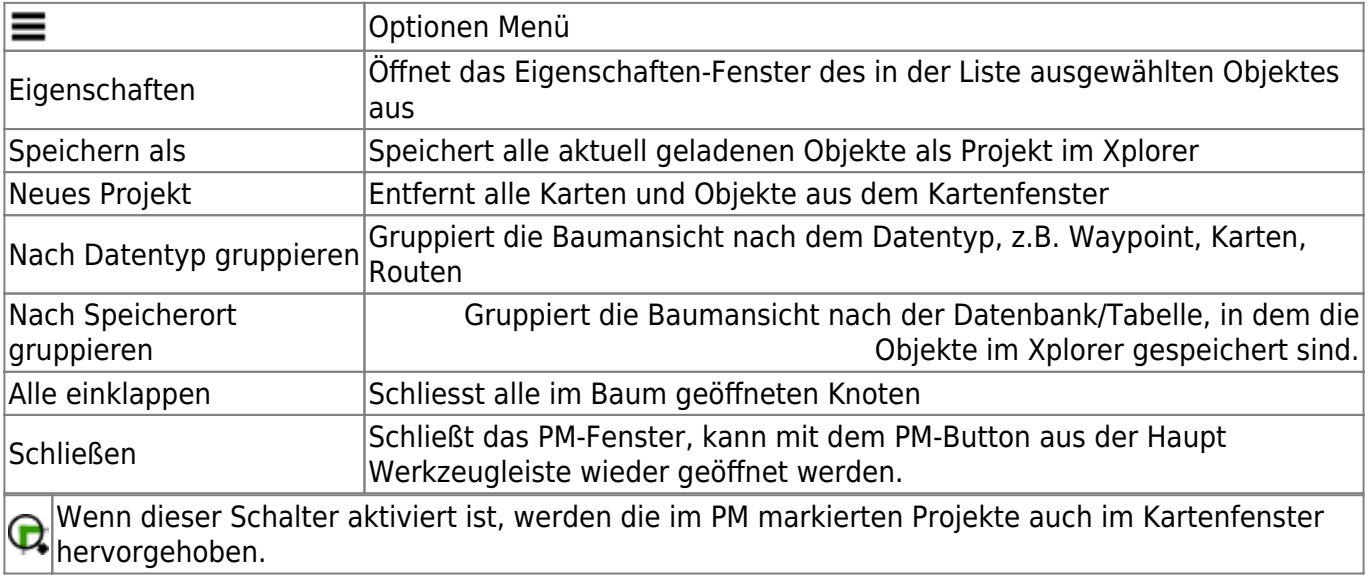

Wenn dieser Schalter aktiviert ist, können nur die im Menü PM markierten Objekte im Kartenfenster editiert werden.

From:

<https://quovadis-gps.com/anleitungen/quovadis-x/>- **QuoVadis X GPS Software Wiki**

Permanent link:

**[https://quovadis-gps.com/anleitungen/quovadis-x/doku.php?id=de:43\\_pm:start](https://quovadis-gps.com/anleitungen/quovadis-x/doku.php?id=de:43_pm:start)**

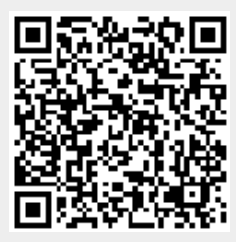

Last update: **2021/02/17 17:49**